# **TOPCAT** Visualisation — Recent developments

Mark Taylor (University of Bristol)

ASTERICS Tech Forum #3
Strasbourg

23 March 2017

\$Id: tcvizup.tex,v 1.16 2017/03/22 23:22:12 mbt Exp \$

# **Outline**

- Visualisation overview
- Recent enhancements
  - Time plot
  - New plot layer types
    - ▶ Market Fill plotter
    - ▶ ₩ HEALPix plotter
    - Grid plotter
    - Quantile plotter
  - GUI changes
    - ▶ White Free colour chooser
    - ▶ Form GUI toolbar → menu
  - Plot data export
  - Documentation improvements
- Outlook

## **Visualisation Overview**

## Visualisation capabilities in TOPCAT/STILTS

- Many visualisation options
  - ≥ 2d, 3d, Sky, Time
  - Markers, contours, vectors, error bars, text labels, density maps, histograms, ...
  - You can overplot many different layer types on the same axes
- Special focus on:
  - ▶ Interactive use (data exploration)
    - interactive configurability
    - interactive performance
  - Scalability
    - does not run out of memory for large/huge datasets
    - plots make visual sense for large/huge datasets
- Everything you can do in TOPCAT (point'n'click), you can do in STILTS (command line)
  - STILTS generally more scalable (unlimited row counts)
  - ▷ ... but there is a bit of a learning curve

# **Recent Release Summary**

- TOPCAT v4.3-3 (06/2016)
  - Multi-zone Time plot (& other Time plot improvements)
  - Kall plotter
- TOPCAT v4.3-4 (09/2016)
  - W HEALPix plotter
  - Import/Save HEALPix maps from SkyDensity plotter
- TOPCAT v4.4 (03/2017)
  - • Free colour chooser
  - ## Grid plotter
  - **Quantile** plotter
  - / Gaussian plotter
  - Form GUI changed
  - Improved documentation more screenshots in manual/help
- Other
  - various bugfixes, performance improvements, minor enhancements and non-viz things

# **Time Plot**

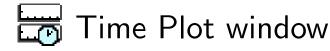

- Like Plane Plot, but horizontal axis
  is labelled in Time
  (ISO-8601, Decimal Year, MJD, Unix seconds)
- Marked *Experimental* in current versions:
  - > some things don't work perfectly
- Allows multi-zone (vertically stacked) plots
  - Useful for comparing different plots (different Y axes) over common interval
  - Works mostly OK
  - Some issues e.g. configure axes per-zone or locally?
  - Multi-zone framework usable for other plot types — but GUI is hard

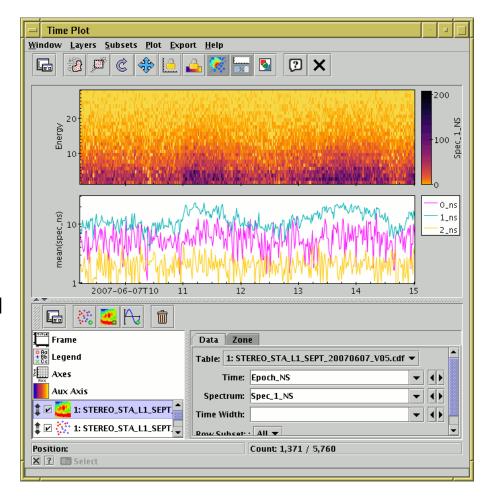

# Fill plot

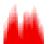

## Fill plot layer type

- Represents X,Y data like a histogram
- Horizontal or vertical bars available
- Data does not need to be on a regular grid
- Antialiasing for bars with sub-pixel spacing

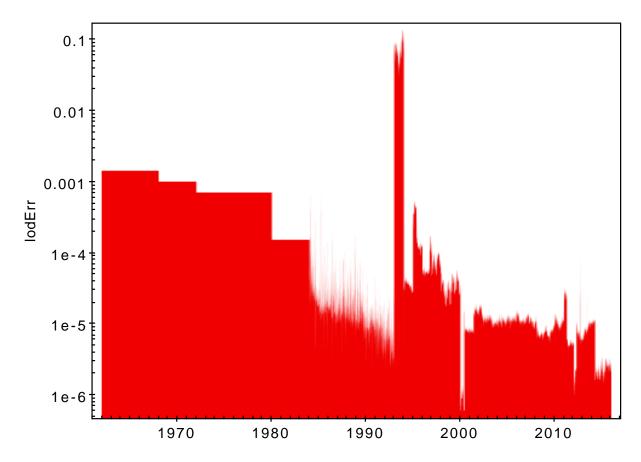

# Healpix plot

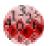

## Healpix plot layer type

- Plots pregenerated Healpix maps
- Can degrade to coarser HEALPix level
- Can resample onto different sky projection
- Maps must be represented as tables (not FITS 1d images)
- Identifying HEALPix id column & level still problematic

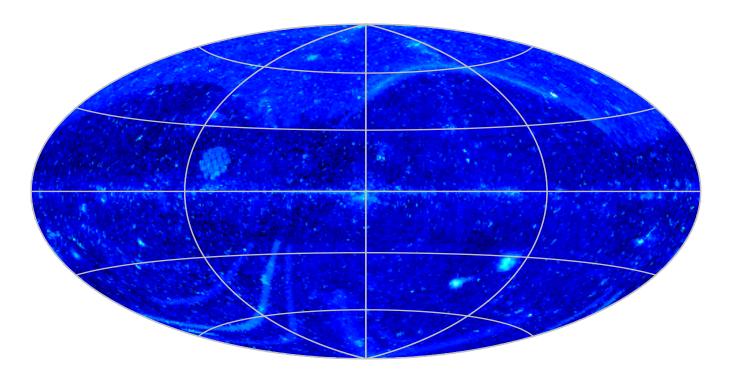

# **Grid plot**

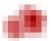

### **Grid** plot layer type

- Optionally weighted 2-d density map
- Choice of per-bin weight aggregators (sum, mean, median, min, max, stdev, ...)
- Specify X/Y bin size in data coords
- Specify bin phase if required
- Can be used in various ways:
  - ▷ Simple 2-d histogram
  - Weighted density map
  - Plot pre-gridded data (e.g. 2-d histogram generated by aggregate ADQL query)
- Replaces less-capable **Density** plot

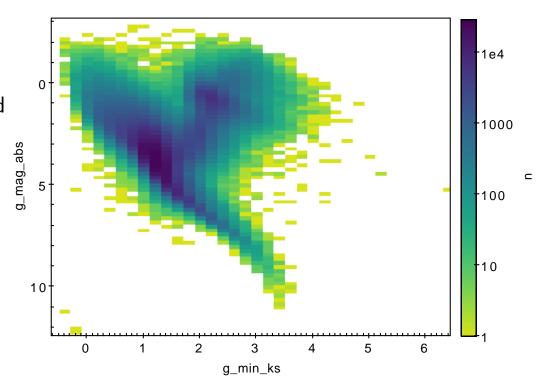

# **Quantile plot**

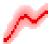

## Quantile plot layer type

- Plots median or other quantile point/range for each pixel column
- Optional smoothing of data (configurable width, choice of kernels)
- Useful to trace central values of a noisy function f(x) (or f(y))
- Quantiles only should it offer mean as well?

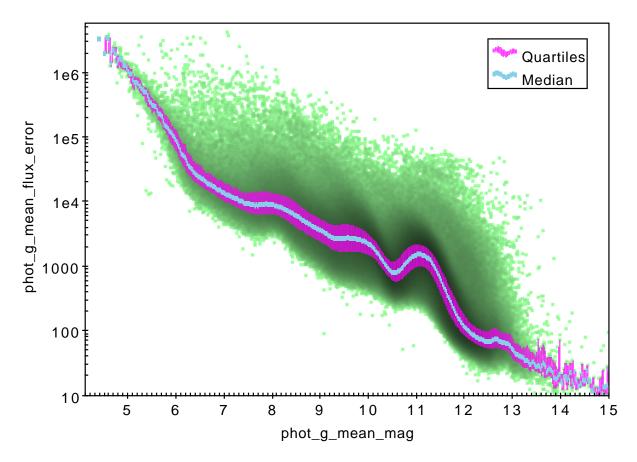

## **Gaussian plot**

## Gaussian plot layer type

- Calculates mean and Standard Deviation of 1-d data, and plots as Gaussian curve
- Visually corresponds to a Gaussian fit of a plotted histogram
- Mean value is optionally represented by a line
- Data values can be weighted (as for Histogram)
- Useful for quantitative characterisation of normally distributed data
- Mean/S.D. values are reported in topcat plot window

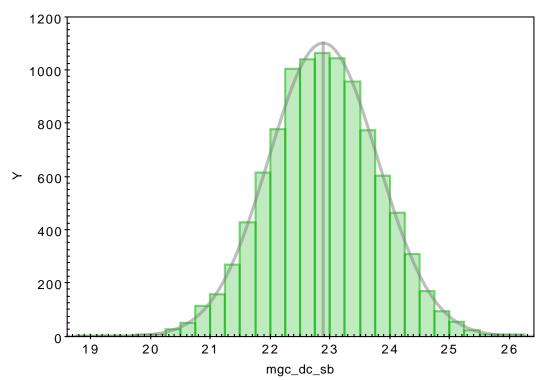

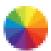

Lots more options for choosing plot colours:

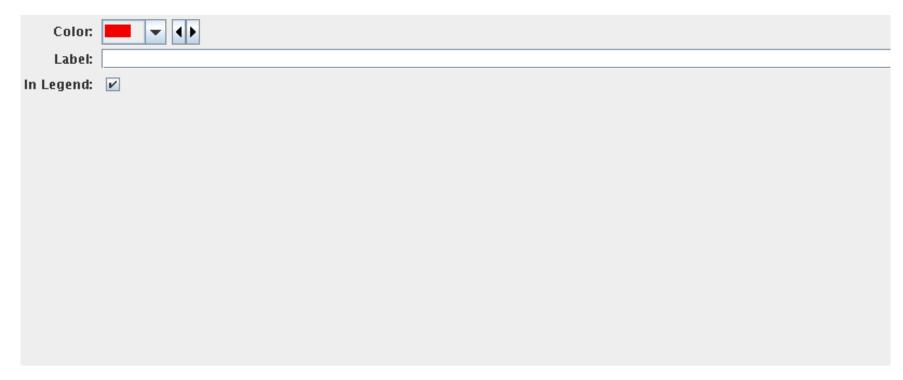

Old

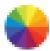

## Lots more options for choosing plot colours:

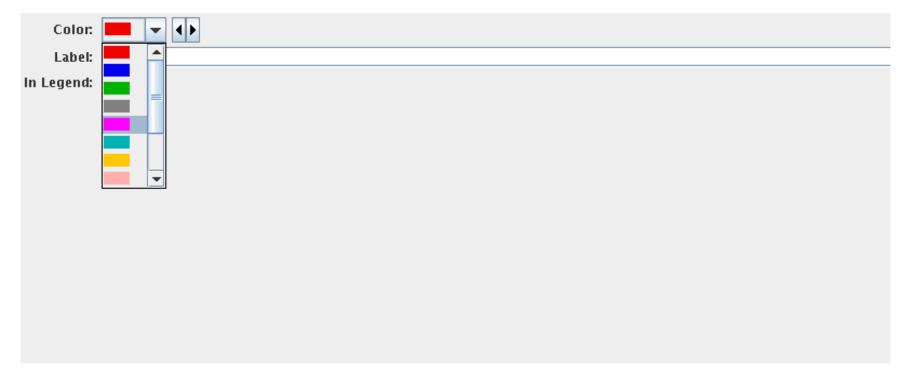

Old

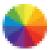

## Lots more options for choosing plot colours:

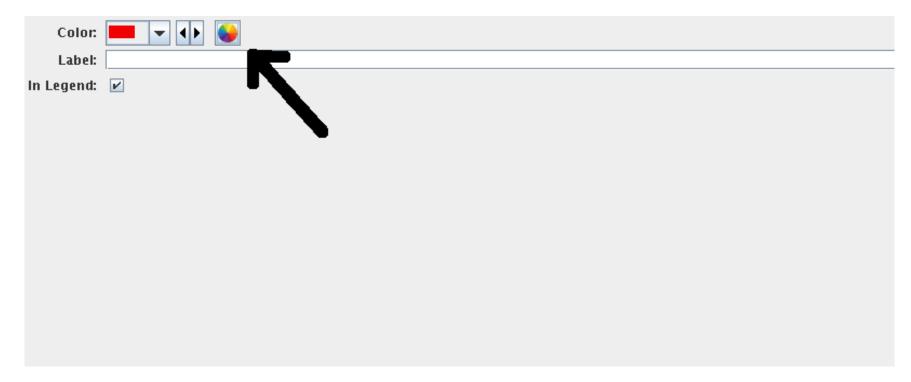

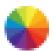

## Lots more options for choosing plot colours:

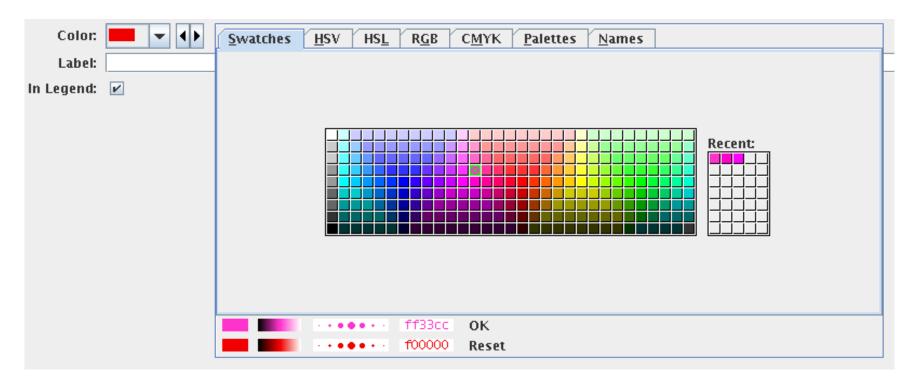

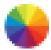

## Lots more options for choosing plot colours:

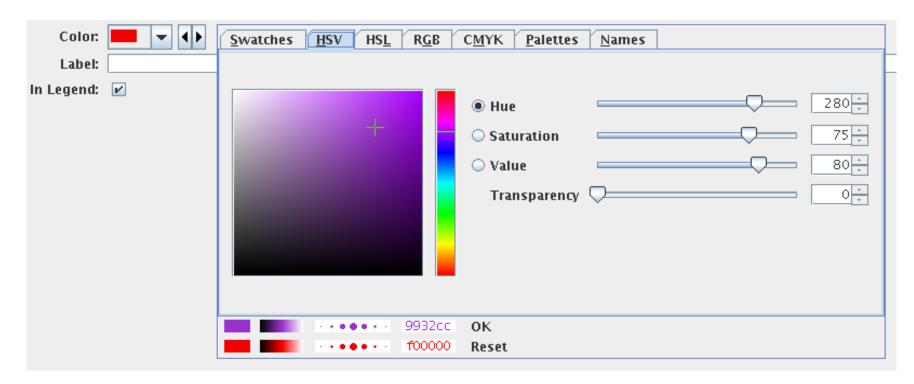

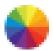

## Lots more options for choosing plot colours:

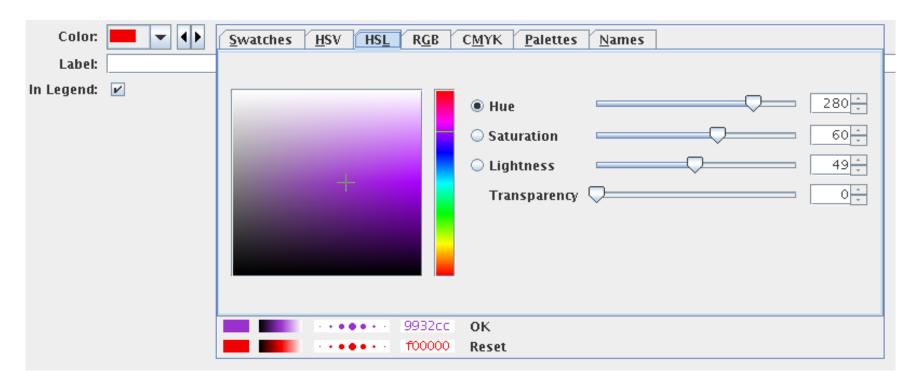

New (Java 7+ only)

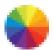

## Lots more options for choosing plot colours:

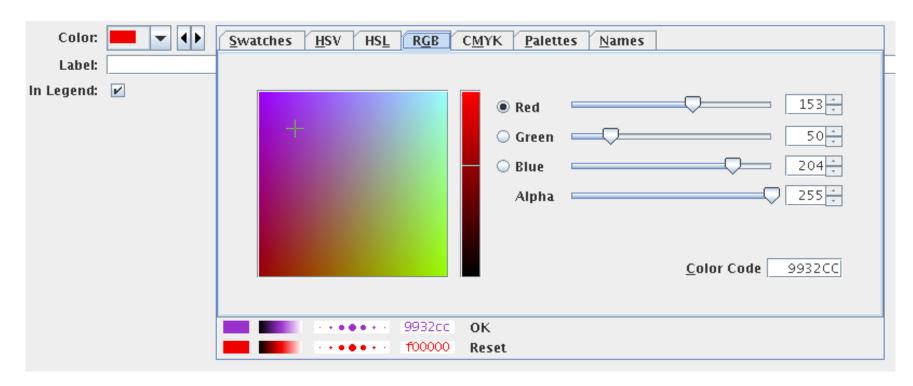

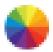

## Lots more options for choosing plot colours:

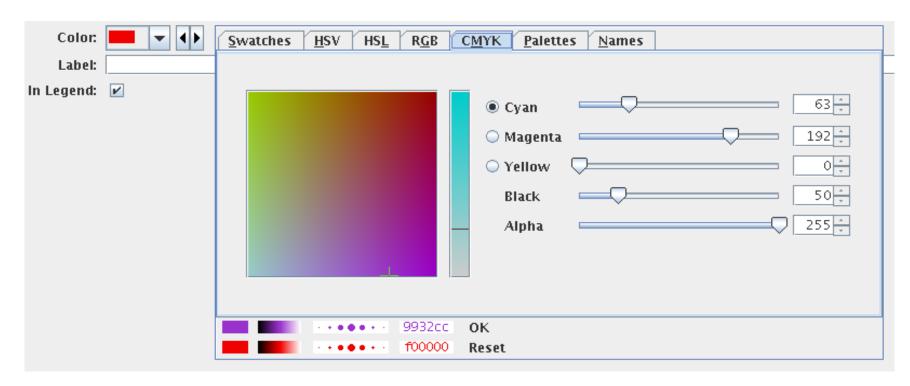

New (Java 7+ only)

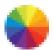

## Lots more options for choosing plot colours:

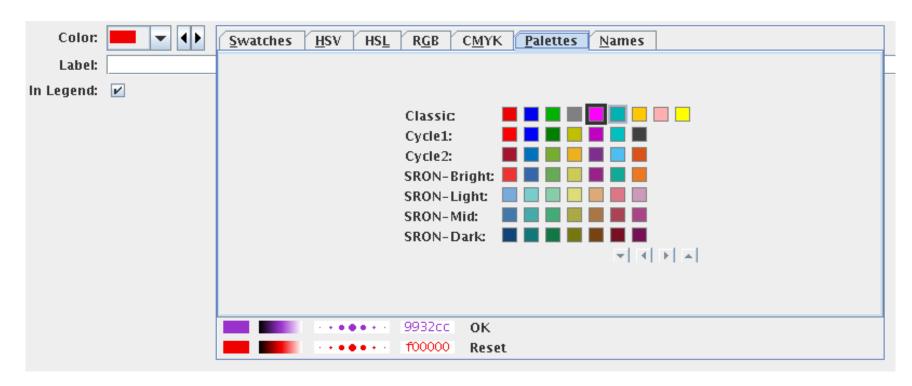

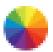

## Lots more options for choosing plot colours:

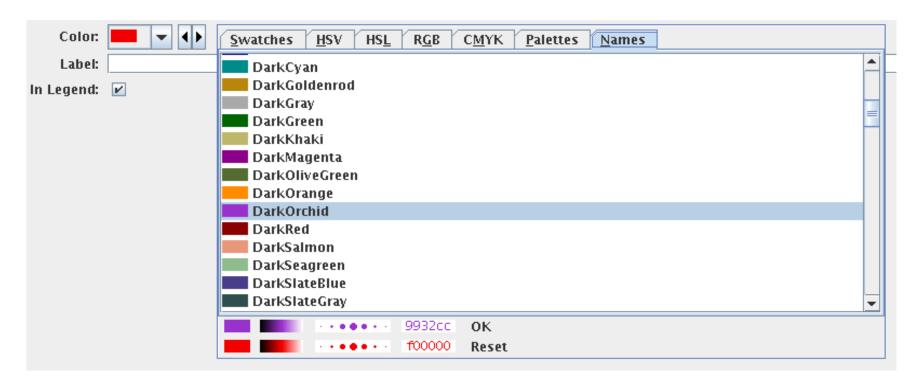

#### GUI for *Plot Form* addition

- Several actions for adding new plot layers using the same data
  - ▶ Mark, Contour, Line, Error, Size, ...
- Previously toolbar
  - ▷ plot type list growing → too wide
- Now menu button
  - ▶ Room for more options
  - > Form names visible as well as icons

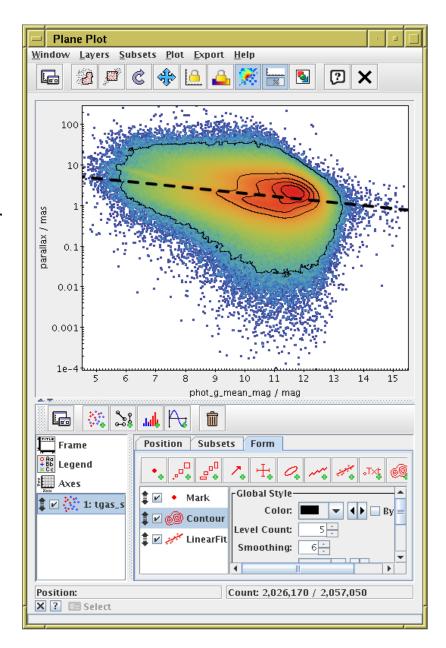

Old

#### GUI for *Plot Form* addition

- Several actions for adding new plot layers using the same data
  - ▶ Mark, Contour, Line, Error, Size, ...
- Previously toolbar
  - ▷ plot type list growing → too wide
- Now menu button
  - ▶ Room for more options
  - > Form names visible as well as icons

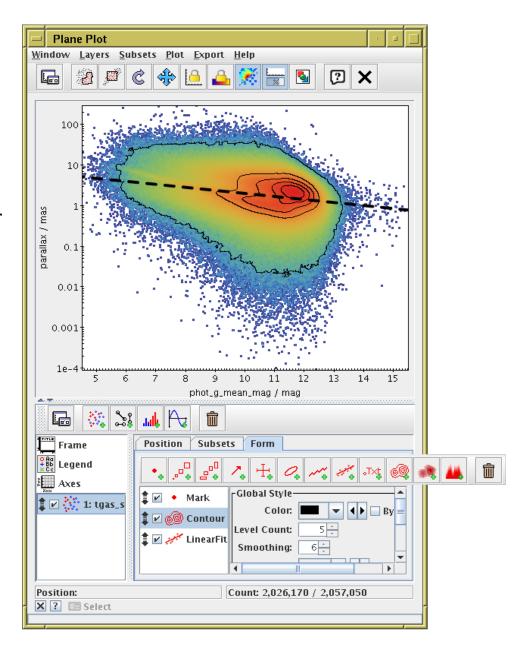

Old

#### GUI for *Plot Form* addition

- Several actions for adding new plot layers using the same data
  - ▶ Mark, Contour, Line, Error, Size, ...
- Previously toolbar
  - ▷ plot type list growing → too wide
- Now menu button
  - Room for more options
  - > Form names visible as well as icons

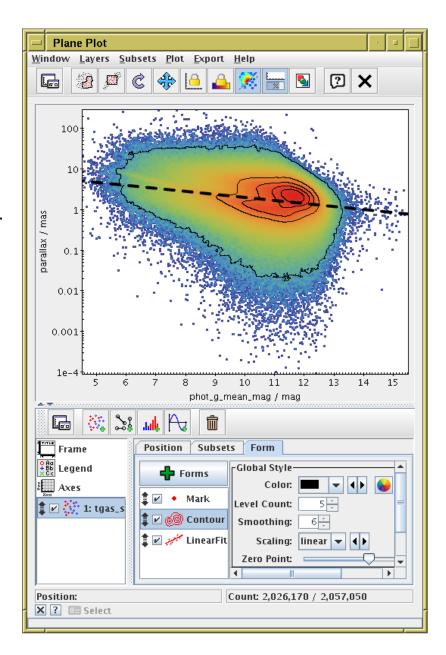

#### GUI for *Plot Form* addition

- Several actions for adding new plot layers using the same data
  - ▶ Mark, Contour, Line, Error, Size, ...
- Previously toolbar
  - ▷ plot type list growing → too wide
- Now menu button
  - ▶ Room for more options
  - > Form names visible as well as icons

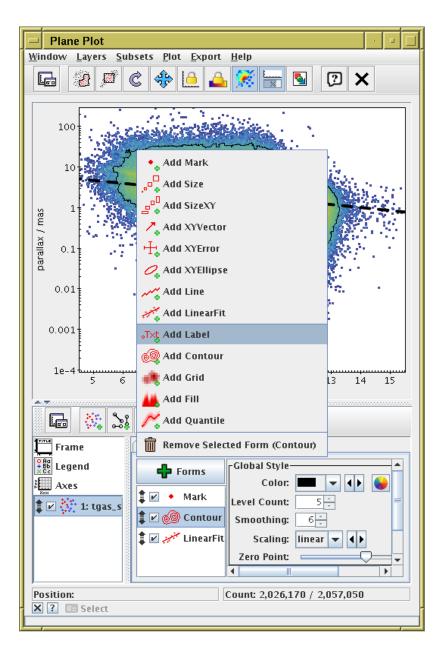

- All plot layer types and shading modes have screenshots
- In STILTS user document, exact command is shown
- Helps to understand capabilities ...
  - ... especially since there are lots of options

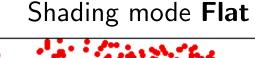

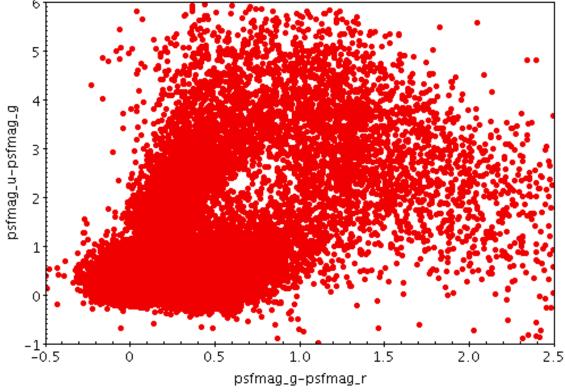

#### More screenshots in user documents:

- All plot layer types and shading modes have screenshots
- In STILTS user document, exact command is shown
- Helps to understand capabilities ...
  - ... especially since there are lots of options

#### Shading mode **Translucent**

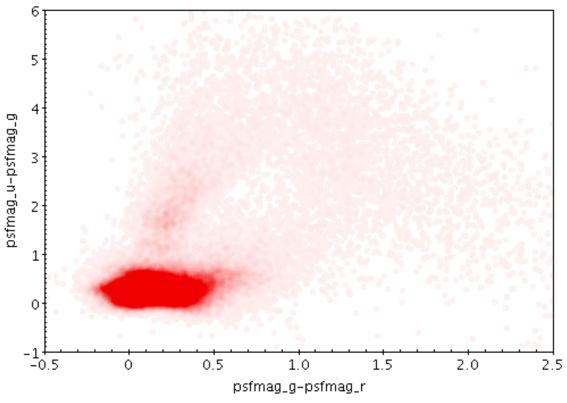

#### More screenshots in user documents:

- All plot *layer types* and *shading modes* have screenshots
- In STILTS user document, exact command is shown
- Helps to understand capabilities ...
  - ... especially since there are lots of options

#### Shading mode **Transparent**

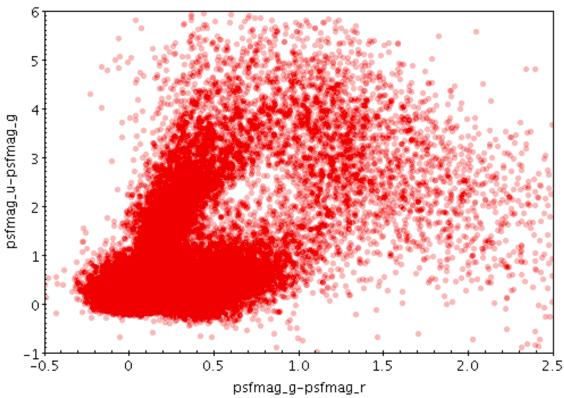

- All plot *layer types* and *shading modes* have screenshots
- In STILTS user document, exact command is shown
- Helps to understand capabilities ...
  - ... especially since there are lots of options

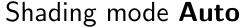

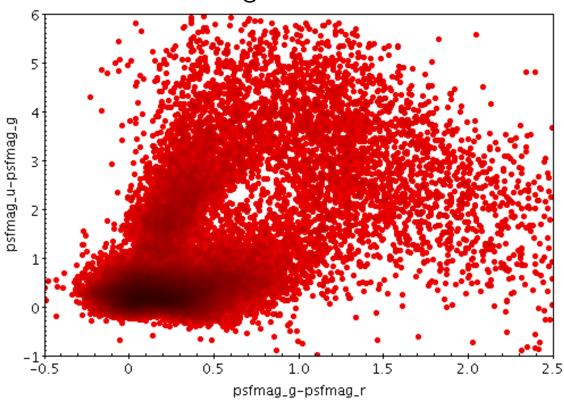

- All plot *layer types* and *shading modes* have screenshots
- In STILTS user document, exact command is shown
- Helps to understand capabilities ...
  - ... especially since there are lots of options

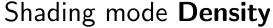

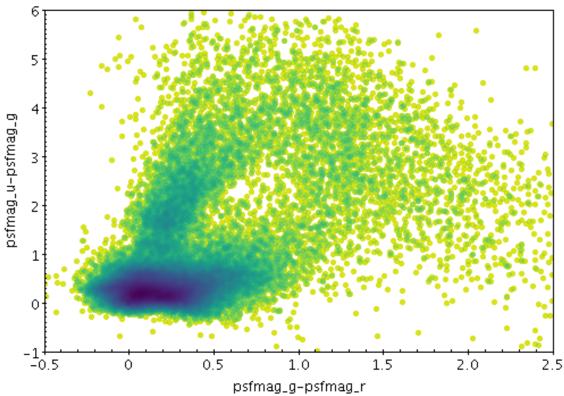

- All plot *layer types* and *shading modes* have screenshots
- In STILTS user document, exact command is shown
- Helps to understand capabilities ...
  - ... especially since there are lots of options

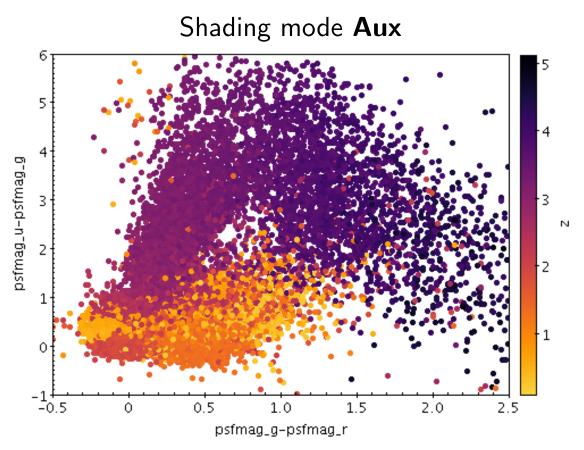

- All plot *layer types* and *shading modes* have screenshots
- In STILTS user document, exact command is shown
- Helps to understand capabilities ...
  - ... especially since there are lots of options

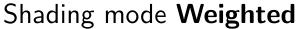

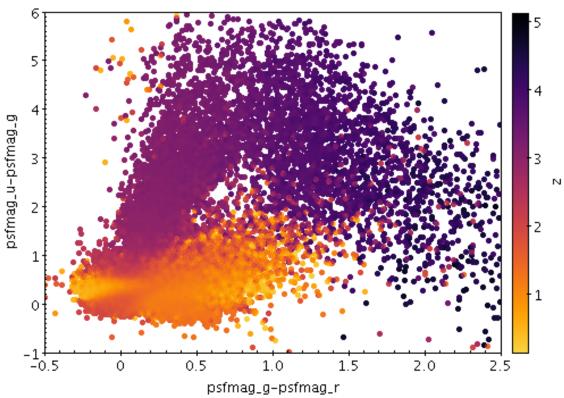

# Plot data export

### Some plots can now export table data

- Some plot types calculate tabular data while running:
  - ⊳ 📶 Histogram plot
  - > 🥯 SkyDensity layer
- It can be useful to analyse this, not just view it in a plot

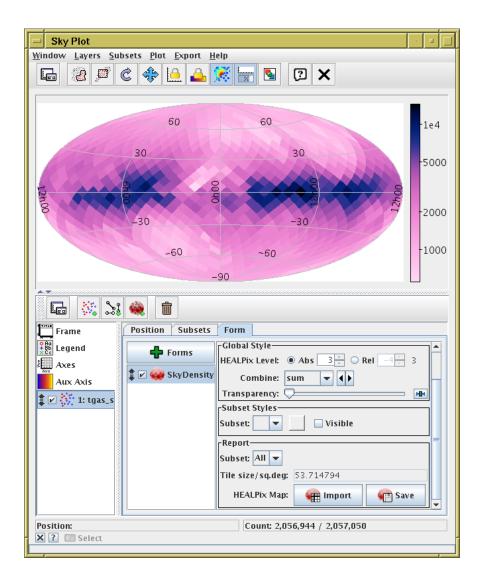

# Plot data export

### Some plots can now export table data

- Some plot types calculate tabular data while running:

  - SkyDensity layer
- It can be useful to analyse this, not just view it in a plot
- Actions in the Export menu & Report panel let you use such tables
  - Save to disk as a table
  - ▶ Import into TOPCAT's table list
- In some cases you can feed them back to other plot types
  - ightharpoonup SkyDensity ightharpoonup Healpix
  - ▶ III Histogram → III Fill
- More exporting layer types in future?

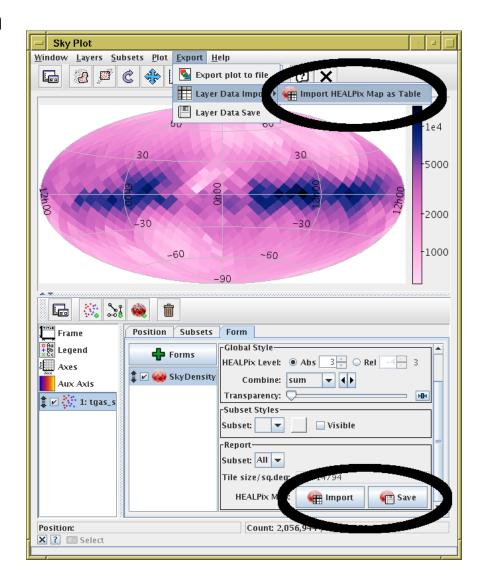

# Concerns

## Usability

- Are there just too many options now? Will there be if I add more things?
- Some plot types (e.g. Fill, Quantile, Grid) are hard to explain/understand
- Documentation helps, but people have to read it...

### Metadata markup issues

- Time columns
  - ▶ hard (impossible?) to mark columns as, e.g., MJD in VOTable
- HEALPix columns
  - □ impossible to mark column as HEALPix with given [order, scheme, skysys]

## **Future Plans**

- Major functionality planned
  - TOPCAT/STILTS integration
  - Visualisation multithreading
- Other possible enhancements
  - More plotters
    - Correlation-based error ellipses (gaia\_source-style)
    - ▶ RGB density plot?
    - ▶ Grand smoothed 2d KDE/density map?
  - More work on Time plot?
    - ▶ is there interest from VO Time Domain work? ESFRI projects?
    - not clear what's required/whether TOPCAT is the right tool
  - Extend multi-zone to non-Time plot types?
  - Sky coverage visualisation/manipulation? (MOC, STC)
  - Scatter plot matrix?
  - ... lots more ideas ...
  - ... but try not to make it even harder to use/understand